# **Oracle9iAS Portal**

**Release Notes** 

Release 2 (9.0.2)

May 2002

Part No. A96191-02

This document summarizes the differences between Oracle9*i*AS Portal and its documented functionality. For recent updates to these release notes and other Oracle9*i*AS Portal documentation, please refer to the Oracle Technology Network (OTN) - http://portalcenter.oracle.com.

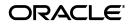

Oracle9iAS Portal Release Notes, Release 2 (9.0.2)

Part No. A96191-02

Copyright © 2002, Oracle Corporation. All rights reserved.

Primary Author: Rosie Harvey

The Programs (which include both the software and documentation) contain proprietary information of Oracle Corporation; they are provided under a license agreement containing restrictions on use and disclosure and are also protected by copyright, patent and other intellectual and industrial property laws. Reverse engineering, disassembly or decompilation of the Programs, except to the extent required to obtain interoperability with other independently created software or as specified by law, is prohibited.

The information contained in this document is subject to change without notice. If you find any problems in the documentation, please report them to us in writing. Oracle Corporation does not warrant that this document is error-free. Except as may be expressly permitted in your license agreement for these Programs, no part of these Programs may be reproduced or transmitted in any form or by any means, electronic or mechanical, for any purpose, without the express written permission of Oracle Corporation.

If the Programs are delivered to the U.S. Government or anyone licensing or using the programs on behalf of the U.S. Government, the following notice is applicable:

**Restricted Rights Notice** Programs delivered subject to the DOD FAR Supplement are "commercial computer software" and use, duplication, and disclosure of the Programs, including documentation, shall be subject to the licensing restrictions set forth in the applicable Oracle license agreement. Otherwise, Programs delivered subject to the Federal Acquisition Regulations are "restricted computer software" and use, duplication, and disclosure of the Programs shall be subject to the restrictions in FAR 52.227-19, Commercial Computer Software - Restricted Rights (June, 1987). Oracle Corporation, 500 Oracle Parkway, Redwood City, CA 94065.

The Programs are not intended for use in any nuclear, aviation, mass transit, medical, or other inherently dangerous applications. It shall be the licensee's responsibility to take all appropriate fail-safe, backup, redundancy, and other measures to ensure the safe use of such applications if the Programs are used for such purposes, and Oracle Corporation disclaims liability for any damages caused by such use of the Programs.

Oracle is a registered trademark, and Oracle*MetaLink*, Oracle Store, Oracle9*i*, Oracle9*i*AS Discoverer, SQL\*Plus, and PL/SQL are trademarks or registered trademarks of Oracle Corporation. Other names may be trademarks of their respective owners.

# Contents

| Send Us Your Comments       | . ix |
|-----------------------------|------|
| Preface                     | xi   |
| Intended Audience           | . xi |
| Documentation Accessibility | . xi |
| Organization and Structure  | xii  |
| Related Documents           | xiii |

### **1** Certification and System Requirements

## 2 General Issues and Workarounds

| Need to Manually Grant Privileges for Creating/Editing Web Providers Groups | 2-1                                                                                                    |
|-----------------------------------------------------------------------------|----------------------------------------------------------------------------------------------------|
| Oracle Text Index Issues when URLs Exceed 256 Characters                    | 2-3                                                                                                    |
| Security Issues Linking from Pages based on Non-Public Templates            | 2-3                                                                                                    |
| Direct Access URL Format Has Changed                                        | 2-4                                                                                                    |
| Problems with JTidy Version Installed with Oracle9iAS Portal                | 2-4                                                                                                    |
| DAD Migration Scripts Do Not Set LD_LIBRARY_PATH                            | 2-4                                                                                                    |
|                                                                             | Oracle Text Index Issues when URLs Exceed 256 Characters<br>Security Issues Linking from Pages based on Non-Public Templates<br>Direct Access URL Format Has Changed<br>Problems with JTidy Version Installed with Oracle9 <i>i</i> AS Portal |

# 3 Configuration Issues and Workarounds

| 3.1   | Reducing Access/Login Time to Oracle9iAS Portal               | 3-1 |
|-------|---------------------------------------------------------------|-----|
| 3.1.1 | Background                                                    | 3-1 |
| 3.1.2 | Moving Session Cache Directory to More Performant File System | 3-2 |
| 3.2   | Web Cache Requires Multiple Middle-Tiers to Have Same DAD     | 3-3 |

| 3.3   | Web Cache Requires Session Caching in mod_plsql Cache to be Enabled     | 3-3  |
|-------|-------------------------------------------------------------------------|------|
| 3.4   | Web Cache Problems If Templates Used By More Than 25 Pages              | 3-4  |
| 3.5   | Modifying mod_plsql Settings                                            | 3-4  |
| 3.6   | Configuring Browser Settings                                            | 3-4  |
| 3.6.1 | Cache Settings                                                          | 3-4  |
| 3.6.2 | Image Settings                                                          | 3-5  |
| 3.7   | Updating Portal Monitoring Details with Portal/SSO Password Changes     | 3-6  |
| 3.8   | No Spaces in Oracle Enterprise Manager Property Values                  | 3-6  |
| 3.9   | SOAP Related Error Messages After Installation                          | 3-6  |
| 3.10  | NLS Cannot be Authenticated by Oracle9iAS Single Sign-On if Username    |      |
|       | Contains Non-ASCII Characters                                           | 3-6  |
| 3.11  | Disabling the IP Check of Cookie Validation                             | 3-7  |
| 3.12  | Portal Configuration Issues on Portal and Wireless Upgrade              | 3-8  |
| 3.13  | Configuration Fails Through Oracle Enterprise Manager                   | 3-8  |
| 3.14  | Registering Oracle Portal Provider for Wireless Web Tool and Wireless   |      |
|       | Customization Fails                                                     | 3-9  |
| 3.15  | Must be Member of DAS Admin Group and iAS Admin Group to Install Portal | 3-10 |

# 4 Exporting/Importing Issues and Workarounds

| 4.1 | Exporting/Importing Page URLs Correctly                     | 4-1 |
|-----|-------------------------------------------------------------|-----|
| 4.2 | SSO Exporting/Importing Support Issues                      | 4-2 |
| 4.3 | Exporting/Importing Portal Objects to Different OID Servers | 4-2 |
| 4.4 | Exporting/Importing Pages Containing Custom Item Types      | 4-2 |

### 5 Mobile Support Issues and Workarounds

| 5-3 |
|-----|
| ••• |

| 5.11 | Limitations of Mobile Page Viewer                           | 5-3 |
|------|-------------------------------------------------------------|-----|
| 5.12 | Permission Related Error Message Hidden from Mobile Clients | 5-3 |

## 6 UI Issues and Workarounds

| 6.1   | Providing Translatable Images via the Portal UI                                                 | 6-1 |
|-------|-------------------------------------------------------------------------------------------------|-----|
| 6.2   | Edit Banner not Displayed in Portlet Repository                                                 | 6-1 |
| 6.3   | Hiding Item Types, Page Types, Categories and Perspectives                                      | 6-1 |
| 6.3.1 | Hiding Item Types                                                                               | 6-2 |
| 6.3.2 | Hiding Page Types                                                                               | 6-2 |
| 6.3.3 | Hiding Categories                                                                               | 6-2 |
| 6.3.4 | Hiding Perspectives                                                                             | 6-2 |
| 6.4   | Cannot Select External Applications from LOV                                                    | 6-2 |
| 6.5   | Unable to Search in Selected Page Groups                                                        | 6-3 |
| 6.6   | Default Access Settings for Pages, Templates and Tabs                                           | 6-3 |
| 6.7   | Defining Default Template for Page Groups                                                       | 6-4 |
| 6.8   | Cannot Delete Subpages in Edit Page View                                                        | 6-4 |
| 6.9   | Cannot Cascade Privileges to Subpages                                                           | 6-4 |
| 6.10  | Image References Break when Images Updated                                                      | 6-5 |
| 6.11  | Search Result Attributes Used Only to Render Items                                              | 6-5 |
| 6.12  | Problems If Too Many Search Submission Attributes Selected                                      | 6-5 |
| 6.13  | Item Level Security Not Working for Items Placed on Tabs                                        | 6-6 |
| 6.14  | Relative Links Converted to Absolute Links                                                      | 6-6 |
| 6.15  | Banner Title of Embedded Pages Uses Title of Containing Page                                    | 6-7 |
| 6.16  | Problems Clicking Subpages When Editing Page Portlets                                           | 6-7 |
| 6.17  | Problems Switching Between Edit/View Modes in a Page Portlet                                    | 6-7 |
| 6.18  | Browser Language Should Match Oracle9 <i>i</i> AS Portal Language for<br>Bi directional Support | 6-7 |
| 6 1 0 | Bi-directional Support                                                                          | -   |
| 6.19  | Oracle9 <i>i</i> AS Portal Language Different from Single Sign-on Language                      | 6-8 |
| 6.20  | Unable to Create PL/SQL Functions and Procedures                                                | 6-8 |
| 6.21  | Problems Displaying Table/View LOVs When Creating Forms                                         | 6-8 |
| 6.22  | Cannot Create Items or Pages using WebDAV Clients                                               | 6-8 |
| 6.23  | Link to Portal Monitoring Services Not Working                                                  | 6-9 |

# 7 Security Issues and Workarounds

| 7.1 | Need for PUBLIC User Entry | 7-′ | 1 |
|-----|----------------------------|-----|---|
|-----|----------------------------|-----|---|

| 7.2   | Need to Run OID Replication Server to Purge OID Change Log                   | 7-2 |
|-------|------------------------------------------------------------------------------|-----|
| 7.2.1 | Disabling Change Log Generation                                              | 7-2 |
| 7.3   | Single Sign-On Server and Portal From Different Versions Cannot Interoperate | 7-3 |
| 7.4   | Support for Content Area-scoped Groups Has Been Removed                      | 7-3 |
| 7.5   | Cleartext Passwords                                                          | 7-3 |
| 7.6   | Cannot Select a Value from an LOV                                            | 7-4 |
| 7.7   | Need to Disable IP Checking if Accessing Mobile Pages                        | 7-4 |

### 8 JSP Issues and Workarounds

| 8.1 | General                        | 8-1 |
|-----|--------------------------------|-----|
| 8.2 | Internal JSPs                  | 8-1 |
| 8.3 | External JSPs                  | 8-1 |
| 8.4 | Copying Standard Pages as JSPs | 8-1 |

## 9 Logging In and Managing Ultra Search Instances as SSO Users

| 9.1 | Logging in to Ultra Search via Oracle9iAS Portal | 9-1 |
|-----|--------------------------------------------------|-----|
| 9.2 | Granting privileges to SSO users                 | 9-1 |
| 9.3 | Ultra Search Portlet Sample                      | 9-2 |

### 10 Portal Developer Kit (PDK) Issues and Workarounds

| 10.1 | Content Area APIs No Longer Available                  | 10-1 |
|------|--------------------------------------------------------|------|
| 10.2 | Defaults of Portlet_Record Attributes Changed          | 10-1 |
| 10.3 | Issues Calling get_portlet_list in Multibyte Languages | 10-2 |
| 10.4 | PDK-Java Samples Do Not Support Multibyte Languages    | 10-2 |

### 11 PL/SQL HTTP Adapter Issues and Workarounds

| 11.1 | Supported Portlets                                 | 11-1 |
|------|----------------------------------------------------|------|
| 11.2 | Previous Distributed Portal Functionality Replaced | 11-1 |
| 11.3 | Issues Displaying Pages as Portlets                | 11-1 |

### 12 Provider Group Issues and Workarounds

| 12.1 | HTTPS Communication | 12- | 1 |
|------|---------------------|-----|---|
|      |                     |     |   |

# 13 National Language Support Issues and Workarounds

| 13.1 | Problems with Versioned Items and Multiple Languages | 13-1 |
|------|------------------------------------------------------|------|
| 13.2 | Page/Item Titles Not Translated                      | 13-1 |

### 14 Documentation Errata

| 14.1  | Help for Schema Name Property is Incomplete                        | 14-1 |
|-------|--------------------------------------------------------------------|------|
| 14.2  | Help for Sequence Value Property is Incorrect                      | 14-1 |
| 14.3  | Help for Timeout Message Property is Incomplete                    | 14-1 |
| 14.4  | Help for DAV URL Format Is Incorrect                               | 14-2 |
| 14.5  | Customize Link Removed from Custom Search Portlet                  | 14-2 |
| 14.6  | Default Privileges for the AUTHENTICATED_USER Group                | 14-2 |
| 14.7  | Searching Multiple Page Groups                                     | 14-3 |
| 14.8  | Understanding the Import/Export Log                                | 14-3 |
| 14.9  | Disabling Web Cache                                                | 14-3 |
| 14.10 | Broken Links to DAS Online Help                                    | 14-3 |
| 14.11 | Hosting Developer's Guide                                          | 14-4 |
| 14.12 | Using Oracle9iAS Single Sign-On with Oracle9iAS Syndication Server | 14-4 |

# **Send Us Your Comments**

### Oracle9iAS Portal Release Notes, Release 2 (9.0.2)

### Part No. A96191-02

Oracle Corporation welcomes your comments and suggestions on the quality and usefulness of this document. Your input is an important part of the information used for revision.

- Did you find any errors?
- Is the information clearly presented?
- Do you need more information? If so, where?
- Are the examples correct? Do you need more examples?
- What features did you like most?

If you find any errors or have any other suggestions for improvement, please indicate the document title and part number, and the chapter, section, and page number (if available). You can send comments to us in the following ways:

- FAX: 650-506-7416 Attn: Oracle9iAS Portal Documentation Manager
- Postal service:
   Oracle Corporation
   Oracle9iAS Portal Documentation

500 Oracle Parkway, 20p8 Redwood Shores, CA 94065 USA

If you would like a reply, please give your name, address, telephone number, and (optionally) electronic mail address.

If you have problems with the software, please contact your local Oracle Support Services.

# Preface

This preface contains the following topics:

- Intended Audience
- Documentation Accessibility
- Organization and Structure
- Related Documents

## **Intended Audience**

The Oracle9*i*AS Portal Release Notes are intended for anyone interested in Oracle9*i*AS Portal.

# **Documentation Accessibility**

Our goal is to make Oracle products, services, and supporting documentation accessible, with good usability, to the disabled community. To that end, our documentation includes features that make information available to users of assistive technology. This documentation is available in HTML format, and contains markup to facilitate access by the disabled community. Standards will continue to evolve over time, and Oracle Corporation is actively engaged with other market-leading technology vendors to address technical obstacles so that our documentation can be accessible to all of our customers. For additional information, visit the Oracle Accessibility Program Web site at

http://www.oracle.com/accessibility/

Accessibility of Code Examples in Documentation JAWS, a Windows screen reader, may not always correctly read the code examples in this document. The conventions for writing code require that closing braces should appear on an otherwise empty line; however, JAWS may not always read a line of text that consists solely of a bracket or brace.

### Organization and Structure

This document contains:

#### Chapter 1, "Certification and System Requirements"

This chapter contains system requirement information.

#### Chapter 2, "General Issues and Workarounds"

This chapter describes general issues and their workarounds for Oracle9iAS Portal.

#### Chapter 3, "Configuration Issues and Workarounds"

This chapter describes configuration related issues and their workarounds for Oracle9*i*AS Portal.

#### Chapter 4, "Exporting/Importing Issues and Workarounds"

This chapter describes exporting/importing related issues and their workarounds for Oracle9*i*AS Portal.

#### Chapter 5, "Mobile Support Issues and Workarounds"

This chapter describes mobile related issues and their workarounds for Oracle9*i*AS Portal.

#### Chapter 6, "UI Issues and Workarounds"

This chapter describes UI related issues and their workarounds for Oracle9*i*AS Portal.

#### Chapter 7, "Security Issues and Workarounds"

This chapter describes security related issues and their workarounds for Oracle9iAS Portal.

#### Chapter 8, "JSP Issues and Workarounds"

This chapter describes JSP related issues and their workarounds for Oracle9*i*AS Portal.

**Chapter 9**, **"Logging In and Managing Ultra Search Instances as SSO Users"** This chapter describes Ultra Search issues and their workarounds for Oracle9*i*AS Portal.

### Chapter 10, "Portal Developer Kit (PDK) Issues and Workarounds"

This chapter describes PDK related issues and their workarounds for Oracle9*i*AS Portal.

### Chapter 11, "PL/SQL HTTP Adapter Issues and Workarounds"

This chapter describes PL/SQL HTTP Adapter related issues and their workarounds for Oracle9*i*AS Portal.

### Chapter 12, "Provider Group Issues and Workarounds"

This chapter describes provider group related issues and their workarounds for Oracle9*i*AS Portal.

### Chapter 13, "National Language Support Issues and Workarounds"

This chapter describes National Language Support (NLS) related issues and their workarounds for Oracle9*i*AS Portal.

### Chapter 14, "Documentation Errata"

This chapter describes known errors or omissions in the documentation.

## **Related Documents**

For more information, see these Oracle resources:

- Oracle9i Application Server Documentation Library
- Oracle9i Application Server Release Notes
- Oracle9iAS Portal Configuration Guide

1

# **Certification and System Requirements**

For information, refer to Systems Requirements in the Oracle9iAS Portal Configuration Guide.

# **General Issues and Workarounds**

This section describes general issues and their workarounds for Oracle9iAS Portal.

# 2.1 Need to Manually Grant Privileges for Creating/Editing Web Providers Groups

After you finish the installation of the Oracle9*i*AS Portal, you need to grant access to different users for creating/editing Web providers and provider groups. To grant access you need to manually make changes to following file:

```
$ORACLE_HOME/j2ee/OC4J_portal/applications/jpdk/jpdk/WEB-INF/deployment_
providerui/provideruiacls.xml
```

Here is a sample **provideruiacle.xml** file:

```
<providerui xmlns="http://www.oracle.com/portal/providerui/1.0">
    <objectType name="ALL OBJECTS">
        <object name="ANY PROVIDER" owner="providerui">
           <user name="any_provider_manager_user" privilege="500"/>
           <user name="any_provider_edit_user" privilege="400"/>
           <user name="any_provider_execute_user" privilege="300"/>
           <user name="any_provider_create_user" privilege="100"/>
        </object>
        <object name="ANY_PORTLET" owner="providerui">
           <user name="any_portlet_manage_user" privilege="500"/>
           <user name="any_portlet_edit_user" privilege="400"/>
           <user name="any_portlet_execute_user" privilege="300"/>
        </object>
  </objectType>
  <objectType name="PROVIDER">
        <object name="TEST_PROVIDER" owner="providerui">
           <user name="provider_manage_user" privilege="500"/>
```

```
<user name="provider_edit_user" privilege="400"/>
<user name="provider_execute_user" privilege="300"/>
</object>
</objectType>
<objectType name="PORTLET">
<object name="PORTLET_UNDER_TEST_PROVIDER" owner="TESTPROVIDER">
<user name="PORTLET_UNDER_TEST_PROVIDER" owner="TESTPROVIDER">
<user name="portlet_manage_user" privilege="500"/>
<user name="portlet_edit_user" privilege="400"/>
<user name="portlet_edit_user" privilege="300"/>
</user name="portlet_execute_user" privilege="300"/>
</object>
</object>
</object>
</object>
```

You can define the privileges at global level or at object level.

These are the global level privileges (as shown in the sample file above):

- any\_provider\_manage\_user can create/edit/delete/open any provider and portlets under them.
- any\_provider\_edit\_user can create/edit any provider and execute the portlets under them.
- any\_provider\_execute\_user can open any provider and execute the portlets under them.
- any\_portlet\_manage\_user can edit/delete/execute any portlet under any provider.
- any\_portlet\_edit\_user can edit/execute any portlet under any provider.
- any\_portlet\_execute\_user can execute any portlet under any provider.

These are the object level privileges (as shown in the sample file above):

- provider\_manage\_user can edit/delete/open the provider called "TEST\_ PROVIDER" and the portlets under it.
- **provider\_edit\_user** can edit the provider called "TEST\_PROVIDER" and execute portlets under it.
- **provider\_execute\_user** can open the provider called "TEST\_PROVIDER" and execute portlets under it.
- portlet\_manage\_user can edit/delete/execute the portlet "PORTLET\_ UNDER\_TEST\_PROVIDER" under provider "TEST\_PROVIDER".
- portlet\_edit\_user can edit/execute portlet "PORTLET\_UNDER\_TEST\_ PROVIDER" under provider "TEST\_PROVIDER".

 portlet\_execute\_user - can execute portlet "PORTLET\_UNDER\_TEST\_ PROVIDER" under provider "TEST\_PROVIDER".

# 2.2 Oracle Text Index Issues when URLs Exceed 256 Characters

If Oracle Text searching is enabled, URL Text Indexes are created during Oracle9*i*AS Portal installation so that document content can be searched. There is currently a limitation where URLs longer than 256 characters are not indexed and therefore these documents can not be searched.

**Note:** The term URLs used here refers to URL items and items which have URL attributes.

Sometimes, when URLs exceeding 256 characters are seeded during installation the URL Text Index is not created, i.e. this process fails. This is a rare occurrence, but if it does fail the Oracle Text search facility is unusable.

Similarly, if URLs longer than 256 characters are created after Portal installation, subsequent URL Text Index syncronizations fail for these specific documents. In this instance only the content of these particular URLs are not searchable.

This issue is fixed in the Oracle database 9.0.1.3 patchset, when the URL length limit will be increased to 4000 characters. It is recommend that the 9.0.1.3 patchset is applied before using Oracle Text functionality.

# 2.3 Security Issues Linking from Pages based on Non-Public Templates

Pages based on non-public templates can be given their own privileges. Problems can occur if a page grants privileges to users who do not have privileges granted to them on the template.

Privilege errors occur when these users click the following types of page links (which exist on the page due to their presence on a template):

- Text items (set not to display in place)
- PL/SQL items (set not to display in place)
- File items

Note also that any images and imagemaps associated with such items are not displayed, i.e. the broken image icon is displayed instead.

The workaround for this issue is to make the template public, or insist that pages inherit their privileges from the template, instead of having their own.

# 2.4 Direct Access URL Format Has Changed

The format of the direct access URLs for pages has changed in this release of Oracle9*i*AS Portal.

In previous releases, the direct access URL format for pages was:

http://<hostname:port>/<DAD>/url/page/<pagename>

The new format is:

http://<hostname:port>/<DAD>/url/page/<pagegroupname>/<pagename>

Now <pagegroupname> is required. Sites that plan to upgrade to this release may need to modify page links that use direct access URLs.

# 2.5 Problems with JTidy Version Installed with Oracle9 iAS Portal

If you are creating XML portlets, the XML filter feature may not work well with Java JDK version 1.3 (or above) due to a bug in the JTidy version installed by default with Oracle9iAS Portal. If you want to use the XML filter feature when creating XML portlets, please do the following:

- 1. Download the latest version of jtidy.jar from this address: http://www.sourceforge.net.
- **2.** Replace jtidy.jar installed with Oracle9*i*AS Portal with this new, downloaded version.

# 2.6 DAD Migration Scripts Do Not Set LD\_LIBRARY\_PATH

The DAD migration scripts do not set LD\_LIBRARY\_PATH. This environment variable should be set to \$OH/lib.

The work around is to set LD\_LIBRARY\_PATH manually. If LD\_LIBRARY\_PATH is undefined, use:

setenv LD\_LIBRARY\_PATH \$ORACLE\_HOME/lib

If LD\_LIBRARY\_PATH is defined but does not contain <ORACLE\_HOME>/lib then use:

set LD\_LIBRARY\_PATH = \$ORACLE\_HOME/lib:\$LD\_LIBRARY\_PATH

# **Configuration Issues and Workarounds**

This section describes configuration issues and their workarounds for Oracle9iAS Portal.

# 3.1 Reducing Access/Login Time to Oracle9 iAS Portal

### 3.1.1 Background

Oracle9*i*AS Portal uses session cookies to maintain session details for each Portal user. This session cookie is encrypted and contains important information like the database username, light weight username and NLS characteristics of the session. For mod\_plsql to execute a Portal request, it needs to establish the database username from the session cookie. To avoid an expensive decrypt operation with each user request, mod\_plsql decrypts the session cookie once and maintains the relevant details in a "session cache" on the local file system.

In a default *i*AS installation, the session cache directory is:

\$IAS\_HOME/Apache/modplsql/cache

The session cache is configured via the file:

- \$IAS\_HOME/Apache/modplsql/conf/cache.conf (iAS v9.0.2)
- \$IAS\_HOME/Apache/modplsql/cfg/cache.cfg (*i*AS v1.0.2)

**Note:** The Enterprise Manager Configuration Tool can also be used to edit the default configuration.

Given that each session cache item is small, accessed per-request and volatile, it is possible to increase performance by moving the session cache to a more performant file system. For example, the memory-based file system that is commonly available on UNIX platforms.

### 3.1.2 Moving Session Cache Directory to More Performant File System

- 1. Determine how much space is needed by the session cache:
- If in a day, the maximum number of public users visiting Oracle9*i*AS Portal is 10000, and of these 5000 login to Portal, expect the cache size to reach at least 10 MB. This cache size is based on the following calculations:
- 10000 public session cookies are generated one for each public user
  - 5000 Portal session cookies are generated one for each user logged in to Portal
  - 5000 public SSO session cookies are generated one for each public user
  - 5000 SSO session cookies are generated one for each logged in SSO user
  - The size of each session cookie item is approx. 400 bytes each
  - Total cache size is (Total Session Cookies \* size of each cookie) = (10000 + 5000 + 5000\*2) \* 400 bytes = 10MB

**Note:** The above calculation is only for session cookies created in one day. The total session cache calculation does not account for session cache items created earlier on. Please note that there is no configuration parameter to specify how much space to use for the session cache. The session caching logic keeps writing to the session cache directory and assumes that a session cache cleanup occurs frequently enough to make sure that the disk never runs out of space. If you are using your swap space for the session cache, it is extremely important that you never run out of swap space on the system. If the disk does run out of space, session caching does not occur, however Oracle9*i*AS Portal continues to run with a substantial degradation in performance. This adversely affects the system in general and should be monitored.

- 2. Identify a file system with enough space for the session cache and create a new session cache directory. Assuming that you wish to use the swap space in "/tmp" for the session cache, you need to do the following:
- Login as the user that will be running the Apache listener and JServ/OC4J instances
- Create a new directory for the session cache:

% mkdir /tmp/session

Revoke all privileges for everyone else:

```
% chmod 700 /tmp/session
```

**Note:** No other component in the system should create files under the session cache directory. Make sure that you create a new directory for the session cache only.

**3.** Remove the existing session cache directory \$IAS\_ HOME/Apache/modplsql/cache/session. It is safe to delete all files under the session cache directory since these are cached items which get re-created as users access Oracle9*i*AS Portal:

% rm -rf \$IAS\_HOME/Apache/modplsql/cache/session

**4.** Setup the session cache directory to point to the new file system by creating a symbolic link:

% CD \$IAS\_HOME/Apache/modplsql/cache
% ln -s /tmp/session session

**5.** Setup a cron job to cleanup old session cache entries. The recommendation is to cleanup entries older than one day. If space is a concern, perform the cleanup more frequently. The session cache gets repopulated transparently and can be cleaned up anytime. For example, use the following cron job to cleanup cache entries older than one day:

% find /tmp/session -name "\*" -mtime +1 -exec rm -f {} \;

It is also recommended that you setup scripts to ensure that the session cache directory does not use up all the swap space, i.e. it gets trimmed so that other processes running in the system are not affected.

# 3.2 Web Cache Requires Multiple Middle-Tiers to Have Same DAD

If Oracle9*i*AS Portal is accessed via multiple middle-tiers with one Web Cache installation, the DAD name used to access Oracle9*i*AS Portal should be the same in all of the middle-tiers. This is required for Web Cache invalidation to work correctly.

# 3.3 Web Cache Requires Session Caching in mod\_plsql Cache to be Enabled

Web Cache can cache Oracle Portal pages and portlets only if Session Caching is switched "On" in the mod\_plsql cache.

If Session Caching is switched "Off", Web Cache does not cache Oracle Portal pages and portlets. See also section 3.1.1.

# 3.4 Web Cache Problems If Templates Used By More Than 25 Pages

If a template is used by more than 25 pages, one of the following two errors can occur:

- Could not open web cache connection. The portal use-web-cache setting is set to ON while Web cache may be down. (WWC-40019)
- General invalidation message processing exception: ORA-06502: PL/SQL: numeric or value error (WWC-40018)

This is caused by a known exception in the invalidation message processing. The workaround is to turn "OFF" Web Cache in Oracle9*i*AS Portal as described in section 14.9 of these Release Notes.

For more information about troubleshooting Oracle9iAS Web Cache related issues in Oracle9iAS Portal, refer to chapter eight of the Oracle9iAS Portal Configuration Guide. This guide is available on OTN, see http://portalstudio.oracle.com.

# 3.5 Modifying mod\_plsql Settings

If you make manual edits to the mod\_plsql configuration files, the changes are not reflected in the DCM repository. This is also the case if you have created, modified, or deleted DADs or modified mod\_plsql cache setting through the Enterprise Manager user interface.

- cache.conf
- dads.conf

To avoid this problem, you must run the following command after making any edits either manually or through the Oracle Enterprise Manager user interface:

dcmctl updateconfig ohs

# 3.6 Configuring Browser Settings

### 3.6.1 Cache Settings

To ensure that your browser is always displaying valid Portal content, please make sure that your browser cache settings are as follows:

### **Internet Explorer:**

Tools->Internet Options -> General Tab -> Settings

Check for newer versions of stored pages:

[X] Every visit to the page

[] Every time you start Internet Explorer

[] Automatically

[] Never

### Netscape:

Edit->Preferences->Advanced->Cache

Document in cache is compared to document on network:

[] Once per session

[X] Every Time

[] Never

### 3.6.2 Image Settings

Please make sure that pictures/images are automatically loaded as follows:

### **Internet Explorer:**

Tools->Internet Options -> Advanced Tab

[X] Show Pictures

Netscape:

Edit->Preferences->Advanced

[X] Automatically Load Images

Sometimes this setting is disabled to increase performance on low bandwidth connections. However, one common problem that occurs when pictures/images are not automatically loaded is that once logged out, you cannot login again without closing and re-invoking the browser. Hence, we recommend that this setting is always enabled.

# 3.7 Updating Portal Monitoring Details with Portal/SSO Password Changes

If the password changes for an Oracle9*i*AS Portal or Single Sign-On (SSO) schema that is being monitored, details of the new password must be updated manually for Portal Monitoring Services to continue. Follow the steps below:

1. In Enterprise Manager, open the Target Administration page:

@ http://<machine\_name>.<domain>:1810/emd/browser/admin

- **2.** From the Agent Monitored Targets list, choose the Name of the Portal schema, or SSO schema which has a new password.
- 3. Click Next to edit details for your selection.
- **4.** Do one of the following:
  - For Portal schemas, update the **portal\_DAD\_password** property.
  - For SSO schemas, update the **ssoServerPassword** property.
- 5. Click Finish.

**Note:** Use this page to update the password property only. Do not update any other property here.

# 3.8 No Spaces in Oracle Enterprise Manager Property Values

In Oracle Enterprise Manager, you cannot add property values with spaces. The only exception to this rule is the NLS Language property.

# 3.9 SOAP Related Error Messages After Installation

In some cases, you may see a SOAP related error message, ORA-29552 Verification Warning, in the USER\_ERRORS view following the Oracle9*i*AS Portal install. This error message does not correspond to any loss of service.

# 3.10 NLS Cannot be Authenticated by Oracle9iAS Single Sign-On if Username Contains Non-ASCII Characters

For non-ASCII usernames to work, the default encoding of the OC4J JavaVM running the Oracle9*i*AS Syndication Server should be compatible with the character set of the Oracle9*i*AS Single Sign-On Login Server. The Java VM default encoding is

determined by the locale on which OC4J is started. The character set of the Oracle9*i*AS Single Sign-On Login Server is the character set of the database on which the Oracle9*i*AS Single Sign-On Login Server is deployed.

For example, when OC4J is deployed on a Japanese locale environment with Shift-JIS as the character set of the locale, the default encoding of the Java VM is SJIS (Java encoding name for the Shift-JIS character set). In this case, the database character set of the Oracle9*i*AS Single Sign-On Login Server should also be JA16SJIS (Oracle's character set for SJIS) in order to use Japanese multibyte usernames.

# 3.11 Disabling the IP Check of Cookie Validation

Depending on the network configuration into which Oracle9*i*AS is installed, it may be necessary to disable IP checking in cookie validation.

This action is necessary if HTTP access to the Portal server is through a set of proxies that do not each assert the same IP address when calling Portal. In such cases the login request that invokes the creation of the session cookie may be routed via one proxy, but subsequent requests are routed through different proxies. This raises a security violation during the IP checking step and access to the page denied.

To change the state of IP checking in cookie validation, you need to update data in both the Portal schema and the SSO schema as detailed in Table 3-1 below.

|                                 | Portal Schema                             | SSO Schema                               |
|---------------------------------|-------------------------------------------|------------------------------------------|
| <b>Enable</b><br>IP<br>checking | update wwsec_enabler_config_<br>info\$    | update wwsec_enabler_config_<br>info\$   |
|                                 | <pre>set url_cookie_ip_check = 'Y';</pre> | <pre>set url_cookie_ip_check ='Y';</pre> |
|                                 | commit;                                   | update wwsso_ls_<br>configuration_info\$ |
|                                 |                                           | <pre>set cookie_ip_check = 'Y';</pre>    |
|                                 |                                           | commit;                                  |

Table 3–1 Enabling and Disabling IP Checking

| P                                | ortal Schema                              | SSO Schema                               |
|----------------------------------|-------------------------------------------|------------------------------------------|
| <b>Disable</b><br>IP<br>checking | update wwsec_enabler_config_<br>info\$    | update wwsec_enabler_config_<br>info\$   |
|                                  | <pre>set url_cookie_ip_check = 'N';</pre> | <pre>set url_cookie_ip_check ='N';</pre> |
|                                  | commit;                                   | update wwsso_ls_<br>configuration_info\$ |
|                                  |                                           | <pre>set cookie_ip_check = 'N';</pre>    |
|                                  |                                           | commit;                                  |

Table 3–1 Enabling and Disabling IP Checking

# 3.12 Portal Configuration Issues on Portal and Wireless Upgrade

On an Oracle Portal and Wireless upgrade over a J2EE and Web Cache installation, the Portal runtime generates the following error when you click the Login link in the Portal Home page:

"Error: You cannot login because there is no configuration information stored in the enabler configuration table. (WWC-41439)"

The workaround is as follows:

1. Edit \$ORACLE\_HOME/assistants/opca/launch.sh, replacing the SSL port number assigned to the variable http\_port with the HTTP server port (same as Webcache port) of the middle-tier installation.

For example, in the line **set http\_port** = <**value**>, replace the existing value with the HTTP server port of the middle-tier installation.

- **2.** Save and close the file.
- **3.** Run the edited version of launch.sh.

# 3.13 Configuration Fails Through Oracle Enterprise Manager

If you choose not to configure Oracle9*i*AS Portal during installation and try to configure later through Oracle Enterprise Manager, the portal configuration might fail with the following error:

"The component failed during the configuration operation. Correct any errors reported on this page and in the error logs and retry the operation."

The workaround is to manually configure Oracle9*i*AS Portal after installation by following these steps:

- Run the ptlem.sh script from the ORACLE\_HOME/assistants/opca directory.
- **2.** Run the OC4J deployment tool to deploy Portal. Please refer to the Administrator's guide for details on running the OC4J deployment tool manually.

# 3.14 Registering Oracle Portal Provider for Wireless Web Tool and Wireless Customization Fails

If both the infrastructure and middle-tier are installed on the same machine and the EMD running in the machine refers to the infrastructure Oracle home, the "Register Oracle Portal Provider for Wireless Web tool" and "Register Oracle Portal Provider for Wireless Customization" from the Wireless site displays "java.lang.NoClassDefFoundError" errors.

As a workaround, be sure that the Oracle9*i*AS Portal .jar files, pdkjava.jar and ptlshare.jar, in the orion-web.xml of the infrastructure install point to the middle-tier installation.

For example, if the infrastructure is installed in location /private/ias20\_ infra/ and the middle-tier is installed in location /private/ias20\_midtier/ then the following entries in the EMD's orion-web.xml:

```
<classpath path="/private/ias20_infra/portal/jlib/pdkjava.jar"/> <classpath path="/private/ias20_infra/portal/jlib/ptlshare.jar"/>
```

should be replaced with:

```
<classpath path="/private/ias20_midtier/portal/jlib/pdkjava.jar"/> <classpath path="/private/ias20_midtier/portal/jlib/ptlshare.jar"/>
```

Please re-start the opmn process for the changes to take effect.

# 3.15 Must be Member of DAS Admin Group and iAS Admin Group to Install Portal

To perform a complete Oracle9*i*AS Portal installation, you need to be a member of both the DAS Admin group and the iAS Admin group or you can install as OID super-user ('cn=orcladmin').

The DN of these groups in OID is cn=IASAdmins,cn=groups,cn=OracleContext and cn=oracleDASAdminGroup,cn=groups,cn=OracleContext.

4

# Exporting/Importing Issues and Workarounds

This section describes exporting and importing related issues and their workarounds for Oracle9iAS Portal.

# 4.1 Exporting/Importing Page URLs Correctly

By default, generated page URLs contain installation specific ID numbers that change when the object is exported. This causes broken links when pages are imported into a different site.

Here is an example of a URL generated for a page. If the page is imported on another site, this PAGEID will change.

http://my.portal.com/servlet/page?\_pageid=47,49&\_dad=portalr2&\_schema=portalr2

The same page has this direct access URL:

http://my.portal.com/pls/portalr2/url/PAGE/HRPAGEGROUP/HRHOME/HRBENEFITS

This direct access URL still works on an imported page, providing the name of the page (e.g. HRBENEFITS) and the names of its parent pages (e.g. HRHOME, HRPAGEGROUP) do not change.

To find the direct access URL for a page, look at the page property sheet. A link to the property sheet can be displayed by adding a Property Sheet Smart Link item to the page.

You can also use a Page Link item type to create a link to a page. The Page Link item type dynamically generates the correct link at runtime.

Therefore, to ensure that links do not 'break' when pages are imported into a different site, always use Page Link item types or direct access URLs when creating links to pages.

For more information, refer to 'Direct Access URLs' and 'Page Links' in the Oracle9*i*AS Portal online help.

# 4.2 SSO Exporting/Importing Support Issues

SSO Export/Import does not provide support for external and partner applications, and password stores. Any object from these placed on a page will not work correctly when the page is migrated from one portal to another.

# 4.3 Exporting/Importing Portal Objects to Different OID Servers

Portal Export/Import expects the source (development) and the target (test, production) portal instances to point to the same OID server. If the source and target instances use different OID servers, you must export portal objects (page groups, database providers, etc.) without security.

Once you have successfully imported the portal objects, security privileges must be explicitly assigned on the target.

# 4.4 Exporting/Importing Pages Containing Custom Item Types

Portal Export/Import of pages overwrites all attribute values of items based on custom item types with custom attributes in the target portal. For this reason, you should create items (based on custom item types) on the source portal only, and migrate them to the target through the export-import process for that page.

# **Mobile Support Issues and Workarounds**

This section describes mobile related issues and their workarounds for Oracle9iAS Portal.

# 5.1 Non-NLS Messages

There are two messages which are not translated into any language other than. These appear in the following cases:

- as alternate text for the 'External Show Portlet' image in the mobile page previewer
- an information message in the dialog that appears when you click the mobile smartlink and navigate to a standard page customization screen (because the mobile home page resolves to a standard page, not a mobile page).

# 5.2 Navigation Restriction for Nested Page Portlets

A mobile device can be used to access a portal page containing a page portlet within another page portlet. However, when navigation occurs into the inner page portlet, it may not be possible to navigate back, without going back to the Home page.

The 'Back link' context is lost when page portlets are nested on mobile pages and when viewing a standard page on a mobile device.

# 5.3 Problems with Portal Redirects on Openwave Simulators

There is a problem with Openwave Simulators (version 4.1 and 5) which prevent some HTTP redirects from being performed by the simulator.

# 5.4 Design Restrictions of Page Portlets

- If you create a page portlet that does not contain any mobile enabled portlets, URL items, Page Link items or tabs, then it will not appear to be mobile enabled.
- A mobile page portlet based on the mobile page cannot be created, i.e. mobile pages cannot be exposed as page portlets.

# 5.5 IP Cookie Validation Failure

Some proxy server configurations may cause cookie validation to fail. This problem which will probably only be observed when Portal is being accessed from outside an intranet (i.e. from a mobile device), causes "Invalid Session" errors to appear in the client. To fix this, disable the IP checking stage of cookie validation by entering the SQL detailed earlier in Chapter 3 Disabling the IP Check of Cookie Validation.

# 5.6 Portlet Link Mode and Mobile Page Preview

Although portlets can render any Oracle9*i*AS Wireless XML when requested to render in Link mode, "well behaved" portlets only ever respond with a single SimpleHref element. Such responses are the only ones that are formally supported by Oracle9*i*AS Portal.

# 5.7 Error Logging

Some errors originating from Oracle9*i*AS Portal cannot be rendered directly into a mobile browser. In such cases the errors are written to the servlet log and a general error message (with unique ID) are written to the client device.

# 5.8 \_debug Output

Performance related output for mobile requests when using the URL parameter \_ debug=[01] is written to the servlet log, not to the mobile browser.

# 5.9 Some Dialogs Refer to Tabs Instead of Levels

Some dialogs displayed in the mobile page design time environment refer to 'tabs'. However, these references should be to 'levels'.

#### 5.10 Moving Levels in Mobile Page Edit Not Possible

Currently, it is not possible to move levels within other levels (this is a limitation of the standard page UI with regards to moving tabs).

#### 5.11 Limitations of Mobile Page Viewer

Only URL items are displayed in the mobile view of a page. Other types of items (Text, File, etc.) are not displayed. This restriction will be removed in a future release.

#### 5.12 Permission Related Error Message Hidden from Mobile Clients

When a user using a mobile client attempts to access a non-public page for which they have not been granted view privileges, the standard error message is raised:

wwpob\_api\_page.show: You do not have permission to perform this operation

Rather than being sent to the user, though, this message is trapped by the Parallel Page Engine. The Parallel Page Engine records the error message in the servlet's log file and sends the following message to the mobile client:

A temporary error has prevented Oracle Portal from servicing your request. (id=nnnnn)

where nnnnn is a unique id that can be used to look up the logged error in the servlet's log file. This error message is used whenever the Parallel Page Engine traps error messages that cannot be properly handled by mobile clients, but, in this case, the error is benign - it is just a privilege issue.

To find mobile related errors that have been logged in the Parallel Page Engine's log file, search for (log errorID = nnnnn), where nnnnn is the number reported in the mobile client.

To avoid running into this problem too often, ensure that any default home page is accessible by the users intended to make use of it as a home page.

## **UI Issues and Workarounds**

This section describes UI related issues and their workarounds for Oracle9iAS Portal.

#### 6.1 Providing Translatable Images via the Portal UI

In 3.0.9, the file imginst.sql "flipped" the logo images for the Design Time Home Page and for the Navigator Pages. This script was mentioned in the Globalization Support Guide and was for Hebrew and Arabic Languages only.

This script is no longer supported. If the Portal administrator wants to provide the images for Hebrew and Arabic, they need to edit the Navigator Page and the Design Time Home Page (when logged in with these specific languages) and upload the "flipped" image for these languages.

There are no API's to support the provision of translatable images but the same functionality can be achieved via the Portal UI as described above.

#### 6.2 Edit Banner not Displayed in Portlet Repository

The portlet repository banner is not public, and is only shown to privileged users, e.g. portal administrators. So, users with only 'Manage Content' privilege on portlet repository pages will not see the banner, which has the **Edit** link in it.

For this release, any user with Manage Content privileges that wants to edit content can do so by adding the string "**&\_edit=1**" at the end of the browser URL.

#### 6.3 Hiding Item Types, Page Types, Categories and Perspectives

This section describes what happens if you hide item types, page types, categories and perspectives in a page group.

#### 6.3.1 Hiding Item Types

If you hide an item type it is unavailable for selection when a user creates an item in a region. The item type is not hidden when rendering the page.

#### 6.3.2 Hiding Page Types

If you hide a page type it is unavailable for selection when a user creates a page. The page type is not hidden when rendering the Navigator.

#### 6.3.3 Hiding Categories

If you hide a category it is unavailable for selection when a user is assigning categories for an item, i.e. it does not appear in the list.

Items belonging to the hidden category are only hidden in View mode, when the region is grouped by category.

Items are always visible in page Edit mode.

#### 6.3.4 Hiding Perspectives

If you hide a perspective it is unavailable for selection when a user is assigning perspectives for an item, i.e. it does not appear in the list.

Items to which a hidden perspective is assigned, are not hidden. However, when the perspective attribute is rendered in a region, the hidden perspective is not rendered.

#### 6.4 Cannot Select External Applications from LOV

When Oracle9*i*AS Portal and the Single Sign-On Server (SSO) are not on the same database instance, the External Application ID LOV does not work correctly (on Create/Edit Web Provider screens).

When you click the LOV icon next to the External Application ID field the LOV displays all available external applications but you can not select items from the list.

As a workaround, note down the External Application ID displayed in the LOV and then type the ID value into the External Application ID field manually.

The External Application ID LOV displays external application details in the format 'External Application ID: External Application Name'. For example:

102: My.Oracle.Com

101: OracleMobile

When entering the details manually you only need to enter the ID value into the External Application ID field, e.g. 101. The External Application Name is not required and if entered is not saved, or subsequently displayed.

**Note:** This is not an issue when Oracle9*i*AS Portal and the SSO Server are on the same instance.

#### 6.5 Unable to Search in Selected Page Groups

For this release you can perform a custom search in **all** of the page groups, or a **single** page group only (for both submissions and auto queries).

When performing a custom search you are given the option to "Search In Selected Page Group". The online help for this option is as follows:

Choose Search In Selected Page Group to have the portlet search a subset of page groups. Select the page groups to search in and move them to the Selected Page Groups list.

When a subset of page groups are selected, auto query portlets will only search **one** of the page groups, not all of them. The runtime selection will not enable the user to search in all of the selected page groups.

#### 6.6 Default Access Settings for Pages, Templates and Tabs

By default, a page template allows pages that are based on it to set their own Access Control List (ACL), i.e. the "Enable Pages To Have Different Access" property is initially checked when you create a new template.

When you create a page based on a template that allows different access details to be set, the default Control Access setting for the page is "Specify Access Setting".

If the page template contains tabs, these tabs are also available to pages based on the template. The default Control Access setting for the tabs on such pages is also "Specify Access Setting".

This information is summarized in the Table 6-1.

| Type of Page | Based on Template | Specify Access Settings |
|--------------|-------------------|-------------------------|
| Page         | No                | Yes                     |
| Tab on Page  | No                | Inherit from the Page   |

| Type of Page    | Based on Template | Specify Access Settings                  |
|-----------------|-------------------|------------------------------------------|
| Template        | N/A               | Enable Pages To Have<br>Different Access |
| Tab on Template | N/A               | Inherit from the Template                |
| Page            | Yes               | Yes                                      |
| Tab on Page     | Yes               | Yes                                      |

Table 6–1 Default Access Settings for Pages, Templates and Tabs

These settings are just the defaults. You can change these settings via the "Control Access" screen of the template, page or tab.

**Note:** When setting properties for a tab on a page that is derived from tab on a template, the property displayed reads "Inherit Access Setting from the Page". In this case the text is misleading as the tab actually inherits from the tab on the template, rather than from the page.

#### 6.7 Defining Default Template for Page Groups

When you create a page group you are prompted for a template. The template (if selected) is used to create the root page for the page group. However, this template is not automatically used as the default template for the page group.

An additional step is required to define a default template for the page group, i.e. via Edit Page Group Properties screen.

**Note:** The default template is not enforced, i.e. page creators can choose the default template, another public template, or no template at all.

#### 6.8 Cannot Delete Subpages in Edit Page View

It is not possible to delete a subpage from the parent page's Edit Page view.

The workaround for this is to use the Navigator. This restriction will be removed in a future release.

#### 6.9 Cannot Cascade Privileges to Subpages

It is no longer possible to cascade privileges to subpages. However, you may now use Bulk Actions in the Navigator to set privileges on pages.

#### 6.10 Image References Break when Images Updated

If an image URL or uploaded image name is used to reference an image item in another item, the reference breaks if the referenced image is updated.

For example:

- 1. Create an image item.
- 2. Obtain the uploaded name of the image item (right click on the image, select Properties and note the uploaded name, i.e. the last element in the URL, e.g. 99999.gif)
- 3. Create a text item.
- **4.** For the text item image attribute, enter the uploaded name of the image in the second field.
- **5.** Update the image item. Upload a new image and note that the new image receives a new uploaded name (e.g.10001.gif).

The text item image reference still points to the old image's uploaded name and now appears as a broken link (caching may still cause the old image to be displayed).

This restriction will be removed in the next release.

#### 6.11 Search Result Attributes Used Only to Render Items

When setting 'Search Result Display Options' you can define a set of Search Results Attributes. These attributes are only applied when rendering Items within search results. They are not applied to Categories, Perspectives or Pages, i.e. you cannot customize how Categories, Perspectives or Pages appear within search results.

This restriction will be removed in the next release.

#### 6.12 Problems If Too Many Search Submission Attributes Selected

Search functionality can become inconsistent if you choose to use a large number of attributes when submitting a search. This is due to URL size constraints.

Here are examples of issues that can occur when too many search attributes are selected:

 Saved Search and Bulk Action links do not work. Note that these links do work when fewer attributes are selected.

- Search results page can lose search criteria when changing between tabs.
- Some search results can be lost whilst saving a search. Also, some attributes may be lost when the search is run again.
- This restriction will be removed in the next release.

#### 6.13 Item Level Security Not Working for Items Placed on Tabs

When you create a page you can set 'Enable Item Level Security' for the page. If this feature is enabled, you can create items with a specific set of privileges assigned.

If such items are placed directly onto a region of a page, item level security works correctly.

If however such items are placed on a tab within a page, all item level security settings are ignored.

This restriction will be removed in the next release.

#### 6.14 Relative Links Converted to Absolute Links

If you create a Text item containing a relative link, it is converted to an absolute link. This will cause problems if your content is to be exported to another site.

For example:

- 1. Create a text item.
- 2. Enter:

<IMG SRC="/images/home.gif" ALT="Home" BORDER=0>

- 3. Click OK.
- 4. Edit the Text item.

Note that the 'base' has been added to the URL, e.g. <IMG alt=Home src="http://webdbsvr1.us.oracle.com:5000/images/home.gif" border=0>.

This restriction will be removed in a future release of Oracle9iAS Portal.

#### 6.15 Banner Title of Embedded Pages Uses Title of Containing Page

You can embed a page (published as a portlet) in another page. If you do this, the banner of the embedded page displays the title of the containing page, rather than its own title.

As a workaround, you can suppress display of the region containing the embedded page banner in the Portlet Customization/Edit Defaults screen.

#### 6.16 Problems Clicking Subpages When Editing Page Portlets

You can embed a page (published as a portlet) in another page and these embedded page portlets can contain subpages. If, when editing an embedded page portlet you click on a subpage link, the entire containing page goes into Edit mode and the content of the page portlet is no longer visible. The subpage link is not displayed either.

The reason the content is no longer visible is because of bug 2246404 (read section 6.14 Relative Links Converted to Absolute Links). If the subpage uses the same template as its parent it will display.

#### 6.17 Problems Switching Between Edit/View Modes in a Page Portlet

If you switch modes in a page portlet, i.e. from Edit to View, or View to Edit, the top level page is always displayed, even if a subpage is currently displayed.

This restriction will be removed in a future release.

# 6.18 Browser Language Should Match Oracle9*i*AS Portal Language for Bi-directional Support

If your browser language does not match your Oracle9*i*AS Portal language and you are using a language that reads right to left, then the user interface for providers does not display from right to left. To avoid this problem, ensure that your browser language matches your NLS\_LANG setting for Oracle9*i*AS Portal.

# 6.19 Oracle9*i*AS Portal Language Different from Single Sign-on Language

The Oracle9*i*AS Portal language will not override the Single Sign-on language. Hence, when you pass from the Oracle9*i*AS Portal user interface to the OID interface, the language may change.

#### 6.20 Unable to Create PL/SQL Functions and Procedures

PL/SQL functions and procedures can not be created using Oracle9*i*AS Portal (via the browser) while using languages other than English. To create functions and procedures in languages other than English, please use the SQL\*Plus utility.

This restriction will be removed in a future release.

#### 6.21 Problems Displaying Table/View LOVs When Creating Forms

When creating a form based on a table or view (for a Portal DB provider) you need to specify the table/view on which to base the form. Sometimes, if you click the LOV icon to display a list of available tables/views the following message is displayed instead:

No Response from Application Web Server There was no response from the application web server for the page you requested. Please notify the site's webmaster and try your request again later.

The workaround is to enter the name (schema.objectname) directly into the 'Table or View' field, e.g SCOTT.EMP.

#### 6.22 Cannot Create Items or Pages using WebDAV Clients

It is not possible to create or copy items or pages using WebDAV clients. This issue causes a duplicate item to be created with the same name with nothing in it (0 bytes). It is possible to browse all the standard pages and "file" type items created through the Oracle Portal UI.

To fix this, you need to apply a patch which will be available on Oracle Metalink.

This restriction will be removed in a future release.

#### 6.23 Link to Portal Monitoring Services Not Working

(Applies only to Solaris installations, this problem does not exist on NT). The link to Portal Monitoring Services does not work, i.e. the link displayed on the Administer tab.

A workaround is to cut and paste the block below into a SQLPLUS session that is connected as **sys** or **portal** on the same database as the PORTAL schema. If the portal schema name is not PORTAL the script will need updating accordingly, see text highlighted in **bold** below:

```
/*
* This patch script inspects and updates the Portal Service Monitoring
* link (to the Oracle Enterprise Manager Portal Target) on the
* Portal Administer Tab. It strips the link of redundant extra host
* entries, if necessary i.e. the URL on 9.0.2 incorrectly has the
* following parameters:
$target=<iASName>.<host>%5F<host>%5FPortal%3Aportal%3A7778$ctxName1=<iASName>.<h</pre>
ost>%5F<host>
* it should be of the form:
* $target=<iASName>.<host>%5FPortal%3Aportal%3A7778$ctxName1=<iASName>.<host>
*
* There is logic in the script to prevent it running twice.
* NOTE: if running against a PORTAL schema named something other than
* PORTAL please update the two PORTAL schema references accordingly
*/
       DECLARE
          CURSOR c1 is
                SELECT url FROM PORTAL.wwptl_other_services_link$
                where NAME='MONITORING';
          workerURL VARCHAR2(2000);
          newURL VARCHAR2(2000);
          host VARCHAR2(1000);
          testIndex NUMBER;
          indexOfStartClip NUMBER;
          indexOfEndClip NUMBER;
          urlLength NUMBER;
       BEGIN
             OPEN cl;
             FETCH c1 INTO workerURL;
```

```
indexOfEndClip:= INSTR (workerURL, '%5FPortal%3',1,1) ;
              urlLength := LENGTH(workerURL);
              newURL := SUBSTR (workerURL, 0, indexOfEndClip-1);
              indexOfStartClip:= INSTR (newURL, '%5F', -1, 1) ;
              * Test to see if the patch has already been run
              * and if so don't do anything
              * if the ias$ string is present the extra host has
              * already been clipped
              host := SUBSTR (newURL, indexOfStartClip+3, indexOfEndClip);
              testIndex := INSTR (host,'ias$',1,1);
            IF testIndex = 0
            THEN
             newURL := SUBSTR (newURL, 0, indexOfStartClip);
              workerURL := SUBSTR(workerURL,
      indexOfEndClip+1,urlLength-indexOfEndClip);
              indexOfStartClip:= INSTR (workerURL,'%5F',-1,1) ;
              workerURL := SUBSTR(workerURL, 0,indexOfStartClip-1);
              newURL := newURL || workerURL || '?event=doLoad';
              update PORTAL.wwptl_other_services_link$ set URL = newURL where
NAME =
      'MONITORING';
             COMMIT;
            END IF;
         CLOSE cl;
      END;
      /
```

Next you need to clear the modplsql cache and re-start Web Cache to flush out existing pages with the incorrect link. To do this:

1. Change directory to the modplsql cache directory of the Oracle Home whose middle tier is servicing the Portal:

cd \$ORACLE\_HOME/Apache/modplqsl/cache/plsql

Where ORACLE\_HOME is the Portal Middle Tier servicing Oracle Home.

2. Verify you are in this directory:

pwd

This should return \$ORACLE\_HOME/Apache/modplqsl/cache/plsql

3. Empty the modplsql cache by deleting the contents of the plsql directory:

rm -fr \*

4. Re-start the Web Cache:

```
cd $ORACLE_HOME/webcache/bin
./webcachectl restart
```

**Note:** An alternative workaround is to go to the Oracle Enterprise Manager interface directly, navigate to the portal instance by selecting the appropriate Application Server that contains the Portal Targets and then select the Portal Target from the Application Server Page's list of components. The URL being:

http://host.domain:1810/emd/console/targets

7

### **Security Issues and Workarounds**

This section describes security-related issues and their workarounds for Oracle9*i*AS Portal.

#### 7.1 Need for PUBLIC User Entry

When Oracle9*i*AS Portal is installed, a user is created under the default user creation base for the default subscriber:

```
cn=PUBLIC, cn=users, o=subscriber, dc=com
```

This entry represents any unauthenticated user, and is required for proper operation of the Portal and Single Sign-On (SSO) applications. This user account should not be removed. If this user account is missing, it causes significant performance degradation because of repeated attempts to locate the entry.

If configuring Oracle9*i*AS to use an existing Directory Information Tree (DIT), make sure that the default user search base includes a user named PUBLIC, for this purpose. This entry has the following definition:

```
dn: cn=PUBLIC,cn=users,o=oracle,dc=com
cn: PUBLIC
sn: PUBLIC
orclactivestartdate: 17/01/02
objectclass: top
objectclass: person
objectclass: inetOrgPerson
objectclass: organizationalPerson
objectclass: orclUser
objectclass: orclUser
```

Note the absence of the userPassword attribute. No userPassword attribute should be provided to disallow logging on as this user through Single Sign-On.

#### 7.2 Need to Run OID Replication Server to Purge OID Change Log

In this release Oracle9*i*AS Portal relies on the Provisioning Integration Service provided by the Directory Integration Platform to be notified of user and/or group changes in the Oracle Internet Directory (OID). The changes are stored in the OID change log and are filtered by the Provisioning Integration Service before being delivered as change events to Oracle9*i*AS Portal.

Even if you are not deploying the OID server in replication mode, please make sure that the directory administrator starts up the replication server to periodically purge unnecessary change log entries.

To start the replication server use this command:

```
oidctl connect=<net_service_name> server=oidrepld instance=1 flags="-p
<ldapserver_port_number>" start
```

For more information on starting and stopping the replication server refer to Chapter 3 - Preliminary Tasks and Information in the OID Administrator Guide.

If you do not periodically purge unnecessary change log entries, the OID change log can potentially grow to occupy the entire file system and this may cause unavailability of the OID service. The requirement to start the replication server to purge the change log is a temporary restriction and will be removed in a future release.

**Note:** The replication server only purges the change log entries if there is at least one subscription profile registered. A subscription profile for the Portal is registered if you have enabled DIP synchronization. For details on how to do this, refer to Setting up the Subscription Profile in Chapter 3 of the Oracle9*i*AS Portal Configuration Guide. If DIP synchronization is not enabled, and no other Oracle9*i*AS component you are using registers a synchronization profile and needs the change log, then you can just turn off change logging.

#### 7.2.1 Disabling Change Log Generation

If OID is not replicated and Directory Integration Platform is not used for application synchronization or provisioning, the administrator can start the OID LDAP server in 'no changelog generation' mode by specifying the "-l FALSE" flag while starting the LDAP server.

# 7.3 Single Sign-On Server and Portal From Different Versions Cannot Interoperate

Due to the interdependency of the Single Sign-On (SSO) Server and Oracle9iAS Portal with Oracle Internet Directory (OID) in Oracle9iAS Release 2 (9.0.2), you must not associate Oracle9iAS Portal Release 9.0.2 with an SSO Server (Login Server) from Oracle9iAS Release 1 (1.0.2.2) or earlier. Similarly, you must not associate earlier releases of Oracle9iAS Portal with the current release of Oracle9iAS SSO Server.

To allow Oracle9*i*AS Portal and SSO instances to be associated together, they must both be upgraded to Oracle9*i*AS Release 2. The upgrade scripts will be made available in the first maintenance release of Oracle9*i*AS Release 2.

#### 7.4 Support for Content Area-scoped Groups Has Been Removed

With the migration of group management to the Oracle Internet Directory (OID), the ability to scope groups by content area has been removed. When a 3.x version of Portal is upgraded all groups are migrated to OID, regardless of the site scoping.

#### 7.5 Cleartext Passwords

If you opt to use the DBPreferenceStore implementation of the PreferenceStore interface in PDK-Java, the database connection information to the schema that you establish for this data will be stored in a data-sources.xml file. You should be warned that the password to the schema is visible as cleartext in this file.

There is a plan to obfuscate this information in a future release of the product, but for this release, please secure read access to this file so as not to compromise any sensitive information that you may choose to store in the PreferenceStore.

Similarly, when using externally defined Java Server Pages with the Java Portal Services (JPS) feature, the connection information to the application schema is stored in the data-sources.xml file. Access to the schema password for the application schema may allow for the creation of a Portal session for an asserted userid. It is critical to secure access to the data-sources.xml file if using the external JPSs that require this connection information.

#### 7.6 Cannot Select a Value from an LOV

If the Delegated Administration Service (DAS) is using a different HTTP listener than the Portal, you may see Javascript security violation if using Internet Explorer. This is caused when the LOV being served by one host is trying to write a value back to the page being served from another host.

To allow the LOV to operate properly you need to set a common domain for the Javascript to allow for this transfer. The script is secjsdom.sql and it takes a domain name as the argument. See the section, Configuring Oracle9*i*AS Portal Security in the *Oracle9iAS Security Guide* for specific instructions on how to do this.

#### 7.7 Need to Disable IP Checking if Accessing Mobile Pages

If you get an error when logging into Oracle9*i*AS Portal to access mobile-enabled pages on a wireless device, you may need to turn off IP-checking during the authentication sequence.

To do this, enter the SQL detailed earlier in Chapter 3 Disabling the IP Check of Cookie Validation.

# **JSP Issues and Workarounds**

This section describes JSP related issues and their workarounds for Oracle9*i*AS Portal.

#### 8.1 General

Portlets on a page portlet are not displayed when the page portlet is on a JSP.

#### 8.2 Internal JSPs

- WAR files are not supported in this release.
- JSP full page caching is not supported in this release.
- JSP pages do not run if mod\_plsql cache is turned off.

#### 8.3 External JSPs

- Pagination of portlets on external JSP pages is not working.
- When a banner portlet is displayed from an external JSP page, the Edit and Customize links should be disabled, but currently they are not.

The workaround for this issue is to edit the navigation page and hide/delete these two links from banners to be used for JSPs.

#### 8.4 Copying Standard Pages as JSPs

• After copying a standard page to a JSP, all items on the standard page are not included in the JSP.

- After copying a standard page based on a UI template to a JSP, the UI defined in the UI template is lost.
- After copying a standard page to a JSP, images for the tabs are lost.

9

## Logging In and Managing Ultra Search Instances as SSO Users

This section describes Ultra Search related issues and their workarounds for Oracle9iAS Portal.

#### 9.1 Logging in to Ultra Search via Oracle9iAS Portal

When Single Sign-On (SSO) users login to the SSO-protected Ultra Search Administration Tool, via the Oracle9*i*AS Portal Administration page, one of the following occurs:

- If the SSO user has been granted super-user privileges in Ultra Search, the Ultra Search Administration Tool presents a pull-down list allowing the SSO user to select an instance to manage.
- If the SSO user does not have super-user privileges, but has been explicitly
  granted permission to manage one or more Ultra Search instances, the Ultra
  Search Administration Tool also presents a pull-down list allowing the SSO
  user to select an instance to manage.
- If the SSO user does not have super-user privileges, nor privileges to manage any Ultra Search instances, the Ultra Search Administration Tool displays an error message indicating that the user has no privileges and that they should contact the appropriate authority to be granted privileges.

#### 9.2 Granting privileges to SSO users

You may need to grant super-user privileges, or privileges for managing an Ultra Search instance to an SSO user. This process is slightly different, depending on whether Oracle9*i*AS Portal is running in hosted mode or non-hosted mode as described below:

**Note:** An SSO user is uniquely identified by Ultra Search via an sso-nickname/subscriber-nickname combination.

- In non-hosted mode, the subscriber-nickname is not required when granting privileges to an SSO user. This is because there is exactly one subscriber in Oracle9*i*AS Portal in non-hosted mode.
- In hosted mode, the subscriber-nickname is required when granting privileges to an SSO user. This is because there can be more than one subscriber in Oracle9*i*AS Portal, and two or more users with the same sso-nickname (e.g. PORTAL) may be distinct SSO users distinguished by their subscriber-nickname.

When running in hosted mode, also note the following:

- When granting permissions for the default subscriber user, always specify "DEFAULT COMPANY" for the subscriber-nickname, even though the actual nickname may be different, e.g. "ORACLE". The actual nickname is not recognized by Ultra Search.
- When logging in to SSO as the default subscriber user, leave the subscriber nickname blank. Alternatively, enter "DEFAULT COMPANY" instead of the actual subscriber nickname, e.g. "ORACLE" so that it is recognized by Ultra Search.

**Note:** At any point after installation, an Oracle9*i*AS Portal script may be run to alter the running mode from non-hosted to hosted. Whenever this is performed, an Ultra Search script should be run to inform Ultra Search of the change from non-hosted to hosted modes.

For more information refer to the hosting developer's guide on OTN, see http://portalstudio.oracle.com.

#### 9.3 Ultra Search Portlet Sample

Once Oracle9*i*AS Portal and Ultra Search are both installed you can take a look at the sample Ultra Search portlet provided. This Ultra Search portlet enables you to include Ultra Search's functionality in portal pages.

Use the following URL to locate the Ultra Search Portlet Sample README:

http://iashost:port/ultrasearch/query/portlet/README.html

# <u>10</u>

## Portal Developer Kit (PDK) Issues and Workarounds

This section describes PDK related issues and their workarounds for Oracle9iAS Portal.

#### 10.1 Content Area APIs No Longer Available

Content Area APIs available in 3.0.8.x and 3.0.9.x will not work with Oracle9*i*AS Portal 9.0.2. They are not available with this release.

**Note:** All content area APIs in the **wwsbr\_api** and **wwsbr\_search\_api** packages have been removed.

Information relating to these APIs will be issued in a future release of the product.

#### 10.2 Defaults of Portlet\_Record Attributes Changed

The default value for these portlet\_record attributes have changed from TRUE to FALSE:

- call\_is\_runnable
- call\_get\_portlet

This means that if the provider does not explicitly set these values next time the provider is refreshed, Oracle Portal sets these values to FALSE. Therefore, portlet information is returned from the portlet metadata repository rather than calling the provider, i.e. information returned during calls to **call\_get\_portlet** and **is\_portlet\_runnable**.

#### 10.3 Issues Calling get\_portlet\_list in Multibyte Languages

There is a known issue when calling **get\_portlet\_list** in multibyte languages. If the 'description' field of the portlet\_record exceeds 200 bytes, Oracle9*i*AS Portal fails to read the buffers.

#### 10.4 PDK-Java Samples Do Not Support Multibyte Languages

In this release, the PDK-Java (JPDK) samples do not support multibyte languages. The portlets in these providers can still be viewed in the default language.

11

## PL/SQL HTTP Adapter Issues and Workarounds

This section describes PL/SQL HTTP Adapter related issues and their workarounds for Oracle9iAS Portal.

#### **11.1 Supported Portlets**

In this release, the PL/SQL HTTP Adapter can only be used for these types of built-in portlet:

- Pages exposed as portlets
- Portal Database Provider portlets
- Hand coded portlets (providing they conform to certain coding standards).
   Refer to the article 'How to Add Remote PL/SQL Portlets using the PL/SQL HTTP Adapter' on OTN, see http://portalstudio.oracle.com.

#### 11.2 Previous Distributed Portal Functionality Replaced

The PL/SQL HTTP Adapter replaces the distributed Portal functionality available in previous releases of Oracle9*i*AS Portal. When you upgrade to this release, the Oracle9*i*AS Portal repository is upgraded to use this new functionality. Refer to the relevant Upgrade documentation for more information.

#### 11.3 Issues Displaying Pages as Portlets

In this release there are several known issues regarding the display of pages as portlets, through the PL/SQL HTTP Adapter. The most significant issues are as follows:

- If the portlet contains tabs, then clicking on a tab is a 'deep link' and the rendered page takes over the whole page, i.e. it is not shown within the original page as a portlet.
- It is not possible to edit page defaults or customize a page shown as a portlet through the PL/SQL HTTP Adapter, i.e. you cannot add portlets or items to a page while it is displayed via the adapter. The portlet itself can be customized, e.g. you can change the display title of the portlet.

# 12

## **Provider Group Issues and Workarounds**

This section describes provider group related issues and their workarounds for Oracle9iAS Portal.

#### 12.1 HTTPS Communication

In this release it is not possible to communicate with provider groups using HTTPS. This restriction will be removed in the next release.

# <u>13</u>

### National Language Support Issues and Workarounds

This section describes National Language Support (NLS) related issues and their workarounds for Oracle9iAS Portal.

#### **13.1** Problems with Versioned Items and Multiple Languages

If you have multiple languages installed a problem occurs if you change Browser Languages whilst editing versioned items. If you do this, you will be presented with more than one 'latest version', i.e. one for each language you have used. In other words, if you have two languages installed you will see two items instead of just one.

You will be unable to translate an item into a different language if versioning is set to 'Audit'. This is because the 'Overwrite Current Version' option is not available in the Audit versioning mode and the only options available result in a new version being created.

#### 13.2 Page/Item Titles Not Translated

If you have multiple languages installed and you create a new page, a problems exists with the page title if you switch between browser languages. The page title is displayed only in the language that was set when the item was first created.

For example, if you add a page in French (with a French title) and then switch the browser language to English, the French title is always displayed.

Note: The same issue applies to item titles.

# <u>14</u>

# **Documentation Errata**

This section describes known errors or omissions in the Oracle9*i*AS Portal documentation.

#### 14.1 Help for Schema Name Property is Incomplete

Help for the Create Schema dialog, specifies the following for the **Schema Name** property:

Blank characters are not allowed. Type an underscore character to add a space in a name. For example, you can name a schema MY\_SCHEMA, but not MY SCHEMA."

In addition, it should be noted that the Schema Name may not contain special characters, such as \*, %, etc.

#### 14.2 Help for Sequence Value Property is Incorrect

The Help for the Create Sequence dialogs, specifies the following for the **Cache Value** property:

Cache Value must be less than Maximum Value and Minimum Value.

This text should read:

Cache Value must be between the Maximum Value and the Minimum Value.

#### 14.3 Help for Timeout Message Property is Incomplete

Help for the Create Provider and Edit Provider dialogs, specifies the following for the **Timeout Message** property:

Enter the text of the message to display when Oracle9*i*AS Portal cannot establish contact with this portlet provider within the number of seconds specified in the Timeout field. The message will be displayed within the body of the portlet.

In addition, it should be noted that the **Timeout Message** may not contain either mobile (mobileMXL) or desktop (HTML) markup.

#### 14.4 Help for DAV URL Format Is Incorrect

The Help topic 'Accessing Oracle9*i*AS Portal from WebDAV clients' describes WebDAV and how to set up a DAV client.

The DAV URL format specified in this topic is incorrect, i.e:

http://<hostname>:<port>/<dad>/

Please use the following format instead:

http://<hostname>:<port>/dav\_portal/<dad>/

#### 14.5 Customize Link Removed from Custom Search Portlet

Help for the Custom Search portlet states that you can customize this portlet via a Customize link. This link is no longer available and all references to the link are to be removed from the next Help release.

To change the properties of the Custom Search portlet, switch to Edit mode and click Edit Defaults in the portlet.

#### 14.6 Default Privileges for the AUTHENTICATED\_USER Group

By default, Authenticated User Groups have the following privileges, relating to Portal pages:

- Any Page/Create
- Any Page/Style

These privileges allow users to create a navigation page or a style in any page group.

Note: All users are added to the Authenticated Users group by default.

This information is missing from the Help.

#### 14.7 Searching Multiple Page Groups

When you perform a search in **All Page Groups** the Bulk Action link is not displayed, even if the portlet is customized to display this link. Bulk Action links are only displayed when searching a single page group.

This information is missing from the Help.

#### 14.8 Understanding the Import/Export Log

During both the import and export process a log file is generated that contains details of any errors that may have occurred.

It is important to note that the lowest level at which errors are reported, is the Page level. This means that in Check mode, the log details issues relating to pages but it does not include issues relating to items or portlets on the pages.

This information is missing from the Help.

#### 14.9 Disabling Web Cache

If you do not want any Portal pages and portlets to be cached, you can disable the use of Web Cache by clearing the checkbox Administer->Global Settings->Web Cache Settings->Enable Web Cache for caching portal content.

It is important to note that the File Cache must also be cleared whenever Web Cache is disabled. To do this, remove the directories "session" and "plsql" under the directory "\$IAS\_HOME/Apache/modplsql/cache".

This ensures that existing items in the cache that contain the Web Cache specific cache headers are not sent to Web Cache if there is a cache HIT in the File Cache.

**Note:** If the File Cache is not cleared, items may still get cached in Web Cache even though it is disabled in Portal.

This information is missing from the Help.

#### 14.10 Broken Links to DAS Online Help

A few Portal Help topics include links to the DAS (Delegated Administration Service) Help. If you find that these links are broken, it is probably because they are pointing to the wrong machine or port for your Oracle Internet Directory (OID) server. You can do one of the following:

- Correct the machine name or port in the URL in your browser's location field.
- (Preferred) Correct the Javascript that is used for these links. The Javascript is located in the following directory:

```
<ORACLE_HOME>/portal/doc/h_extlnk.js
```

In the function show\_das\_help, change the URL to point to the correct machine and port:

```
function show_das_help(dastopic)
{
window.location="http://myoidmachine.com:3000/oiddas/oracle/ldap/das/onlineh
elp/das/"+dastopic; }
```

#### 14.11 Hosting Developer's Guide

A hosting developer's guide is available on OTN, see http://portalstudio.oracle.com.

# 14.12 Using Oracle9*i*AS Single Sign-On with Oracle9*i*AS Syndication Server

Appendix E in the Oracle Syndication Server User's and Administrator's Guide omitted the following information regarding how to use Oracle9*i*AS Single Sign-On with Oracle9*i*AS Syndication Server.

In the following instructions, *ORACLE\_HOME* is the home directory for the Portal & Wireless mid-tier installation type (which includes Oracle9*i*AS Syndication Server). Perform the following tasks to make Oracle9*i*AS Single Sign-On protect the Oracle9*i*AS Syndication Server URL.

1. Use Single Sign-On to protect the /syndserver/OSS URL.

In the ORACLE\_HOME/Apache/Apache/conf/mod\_osso.conf configuration file, insert the following lines between the <IfModule> and </IfModule> tags. Adding these lines protects the /syndserver/OSS directory from unauthenticated access.

```
<Location /syndserver/OSS>
require valid-user
AuthType Basic
</Location>
```

2. Configure the push URL, which is used internally to push content.

Configure the push URL in the file ORACLE\_HOME/j2ee/OC4J\_ Portal/applications/syndserver/syndserver/WEB-INF/web.xml by adding the following lines between the <web-app> and </web-app> tags.

```
<servlet-mapping>
    <servlet-name>OSS</servlet-name>
    <url-pattern>/OSSPUSH</url-pattern>
</servlet-mapping>
```

**3.** Protect the push URL to allow only receiving the HTTP GET request from the local scheduler sub-system.

In the ORACLE\_HOME/Apache/Apache/conf/mod\_oc4j.conf
configuration file, add the following lines between the <IfModule> and
</IfModule> tags.

```
<Location /syndserver/OSSPUSH>
<Limit GET>
Order deny,allow
Deny from all
Allow from localhost local-machine-name
</Limit>
<Limit POST>
Deny from all
</Limit>
</Location>
```

4. Restart Oracle HTTP Server to apply the changes.

You can use Oracle Enterprise Manager, the Distributed Configuration Management command-line tool (dcmctl), or opmnctl to restart Oracle HTTP Server.

**5.** Configure the PUSH\_HANDLER\_URL parameter using the Oracle9*i*AS Syndication Server Administration page.

In Oracle Enterprise Manager, go to the Syndication Server Administration Page. Choose the **Global Properties** tab, and change the value of the PUSH\_ HANDLER\_URL parameter to the following URL:

http://<your-local-machine-name>:<your-port-number>/syndserver/OSSPUSH